# Referințe rapide GIMP

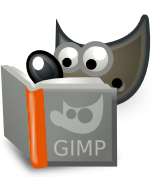

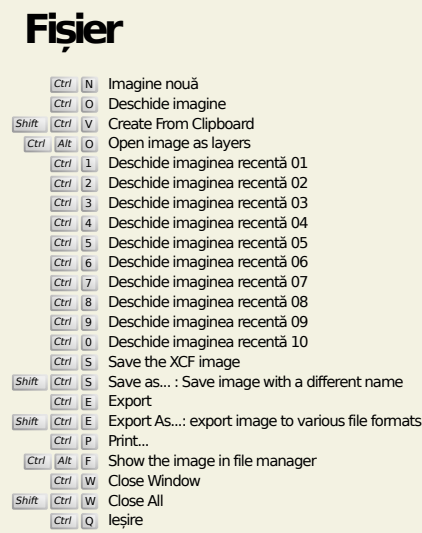

**Editează**

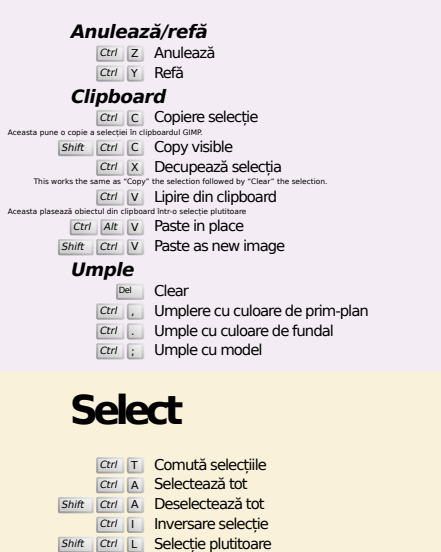

### **Vizualizare**

Shift V Cale către selecție

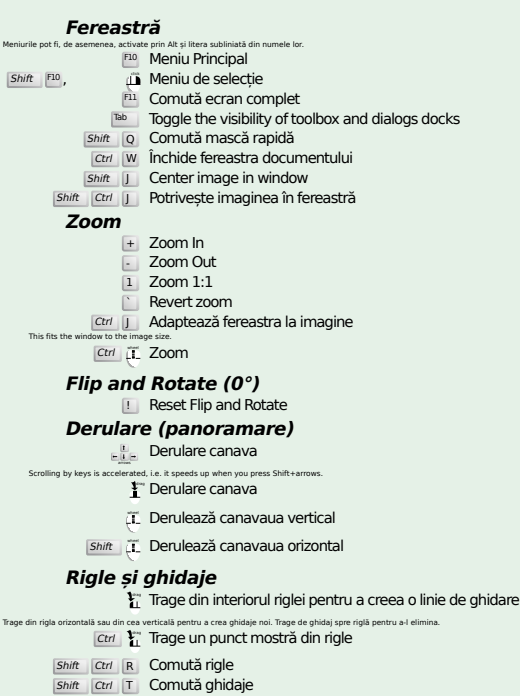

### **Image**

Ctrl D Duplică imaginea<br>Alt Return Image properties

### **Straturi**

## Shift Ctrl N New layer<br>Shift Ctrl D Duplicate layer

- <sup>PgUp</sup> Selectează stratul de deasupra<br><sup>PgDn</sup> Selectează stratul de dedesubt Ctrl M Îmbină straturile vizibile
- Ctrl H Ancorează stratul

### **Trusă cu unelte**

#### **Unelte**

- R Rectangle Select E Selectare elipsă F Selectare liberă
- 
- z Selectare oarecare Shift O Selectare după culoare
- $\overline{\mathbf{I}}$  Intelligent Scissors
- Shift B Umplere cu găleata
- G Gradient N Creion
- 
- P Pensulă<br>
Shift E Radieră
- A Aerograf K Cerneală
- 
- Y MyPaint Brush C Clonă
- H Heal
- shift U Atenuează/intesifică claritatea S Mânjește
- **Shift D** Albire/Înnegrire
- Q Alignment M Mută
- 
- Shift C Crop<br>
Shift R Rotește
- Shift S Scalează  $\overline{\mathsf{Shift}}$   $\overline{\mathsf{H}}$   $\hat{\mathsf{Inclin}}$
- $S$ hift  $P$  Perspectivă
- $\boxed{\mathsf{Shift}}$  T Unified Transform
- $\overline{\mathsf{Shit}}$  L Handle Transform
- $\boxed{\mathsf{Shift}}$   $\boxed{\mathsf{F}}$   $\boxed{\mathsf{Into}$  arce Shift G Cage Transform
- W Warp Transform
- B Trasee
- T Text O Selector de culoare
- 
- Shift M Measure

#### Apăsând dublu clic pe butoanele unealtă va deschide caseta de dialog Opțiuni unealtă. **Context**

- 
- B Trusă cu unelte D Culori implicite
- X Inversează culorile Clic pe culori pentru a le schimba.

### **Filtre**

Ctrl F Repetă ultimul filtru<br>Shift Ctrl F Re-arată ultimul filtru

### **Windows**

- Ctrl L Straturi Shift Ctrl B Pensule Shift Ctrl P Modele
- Ctrl G Degradeuri<br>Acestea deschid o nouă fereastră de dialog dacă nu este deja deschisă, altfel dialogul corespunzător primește focusarea. **Într-un dialog**
	-
- Enter Stabilește valoarea nouă<br>Acceptă noua valoare tastată în câmpul text și returnează focusul la canava.<br>Space , penter Activează butonul sau lista curentă
	- **Within a multi-tab dialog**
	- Ctrl Alt PgUp Switch tabs up<br>Ctrl Alt PgDn Switch tabs down

#### **Într-un fișier dialog**

- 
- *Alt*  $\frac{1}{\mu}$  Director superior<br> *Alt* Home Dosar Acasă<br>
<sup>Esc</sup> Închide dialogul
- 

### **Ajutor**

 $\frac{F_1}{\text{Shift}}$  F1 Ajutor contextual<br>
T Search and run a command

### **Instrument de zoom**

### $\tilde{L}$  Micșorează

- Ctrl <sup>2</sup>Li Mărește
- $\sum_{i=1}^{n}$  Zoom in inside the area  $\boxed{\text{Ctrl}}$   $\begin{bmatrix} \downarrow \\ \downarrow \end{bmatrix}$  Zoom out inside the area